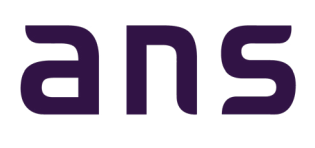

# ansGLASS

# Service At Your Fingertips.

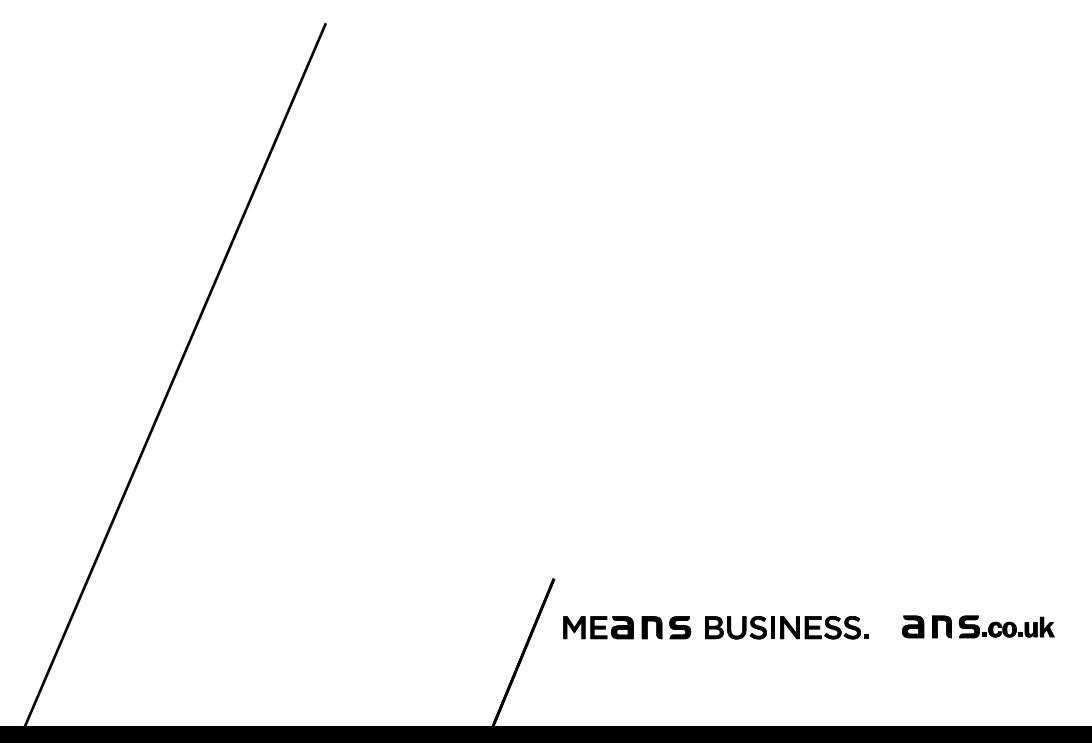

# ans

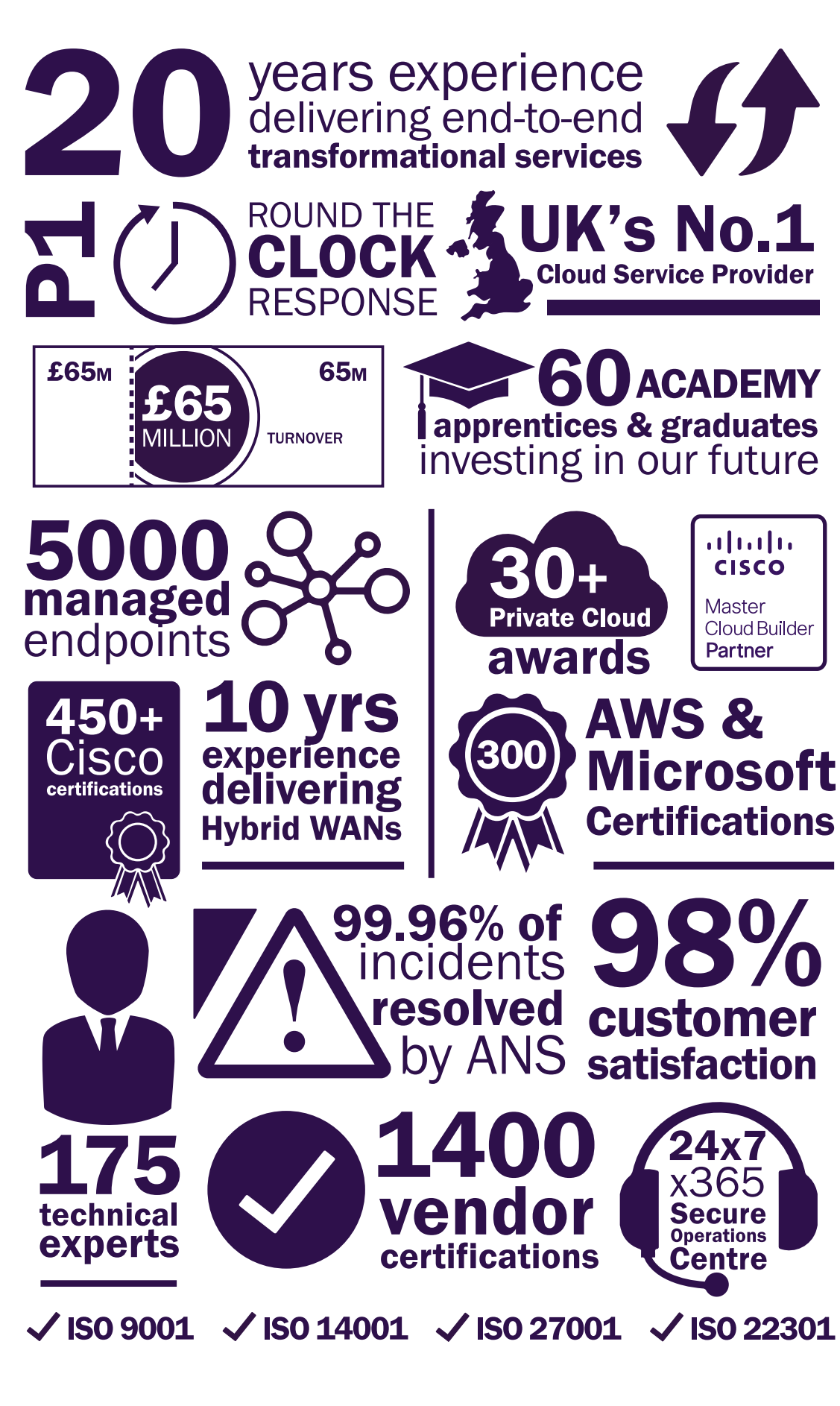

MEANS BUSINESS. ANS.co.uk

# **Contents**

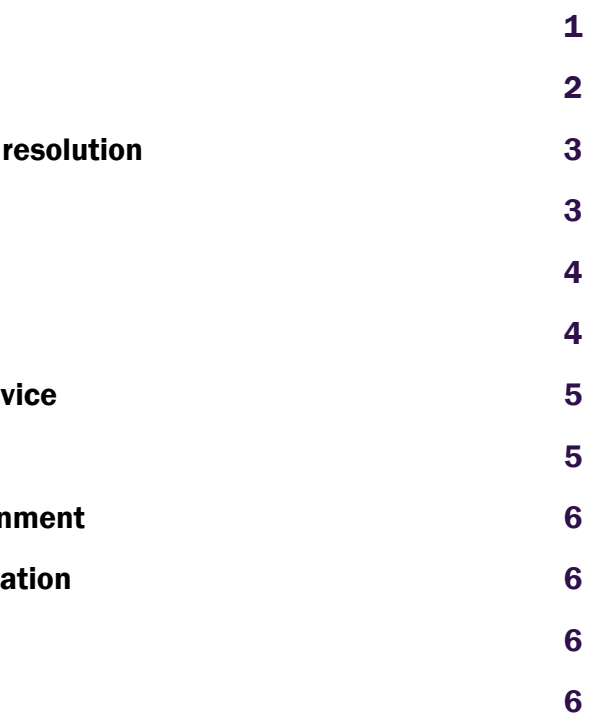

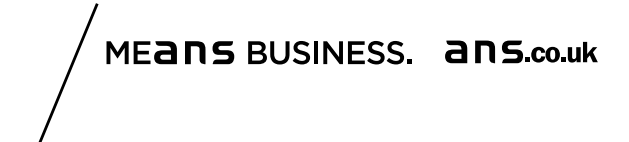

- 1. Getting the Most From Your Account
- 2. Incidents & Changes: Speeding up the time to

Introduction

2.1 Incidents

2.2 Changes

- 3. Projects: Stay in the loop
- 4. Monitoring: Increasing the visibility of your ser
- 5. Calendar View: Information at a glance
- 6. Cloud Cost Explorer: Explore your cloud enviror
- 7. Useful Information: Transparent service information:
	- 7.1 Contractual Information
	- 7.2 Useful Information

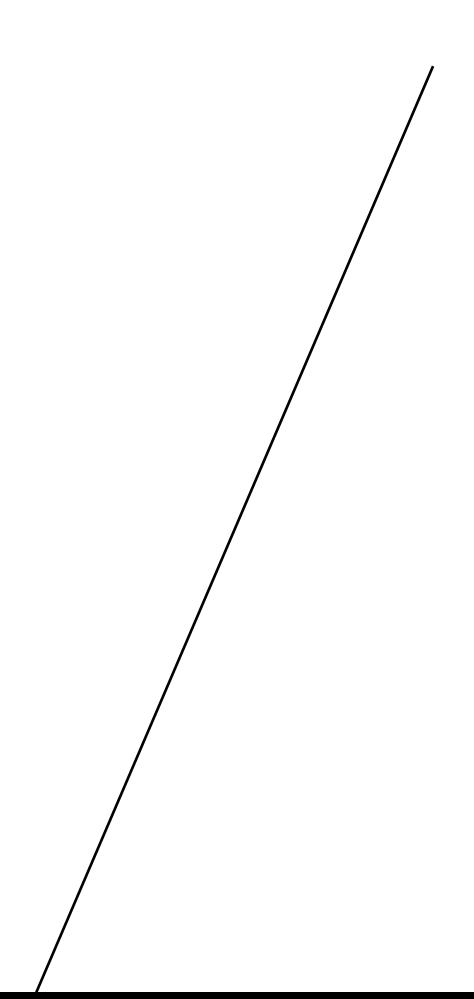

Each GLASS user account is individual. Account profiles are determined by role within the organisation and can be customised to individual requirements. This ensures the relevant information, for both technical and executive members of your organisation, is available quickly and easily whilst access to sensitive information can be controlled.

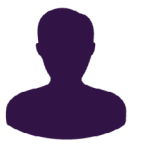

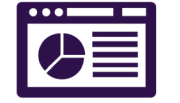

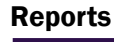

Run reports on all the data stored within the portal and create reports for incidents and changes over a specific time frame, then save reports for easy access.

Bespoke Dashboard

All accounts are automatically created by

#### ANS with a generic dashboard which will allow you to view a status summary of all incidents, changes, P1's and e-changes. This dashboard is simple to customise to allow you to view the most appropriate information in a format you choose.

#### Role Differentiation

# Getting the Most From Your Account 1

Users have relevant access depending on their role in the organisation. Account profiles can be set up as 'read only' or with the ability to raise incident tickets and approve requests. The account profile can determine what data is accessible, with service and technical staff being able to view incidents and changes whilst executives may also view reports and commercial information, for example.

### GLASS, our real-time service management portal, gives our customers a completely transparent, single view of all service transactions.

From incidents and changes to contractual information and reporting, the digital interface provides anytime, anywhere access. Developed using feedback from our customers, GLASS is much more than a traditional ticketing system.

With role based accounts and customisable dashboards, GLASS can deliver the technical and commercial information you need to make decisions faster and achieve your objectives.

#### Benefits to using GLASS

- All in one place simple to manage all services.
- Speed up the time to log tickets and therefore reach a resolution.
- Information provides greater visibility, allowing you to make decisions faster.
- Available anytime, anywhere through the GLASS mobile app.

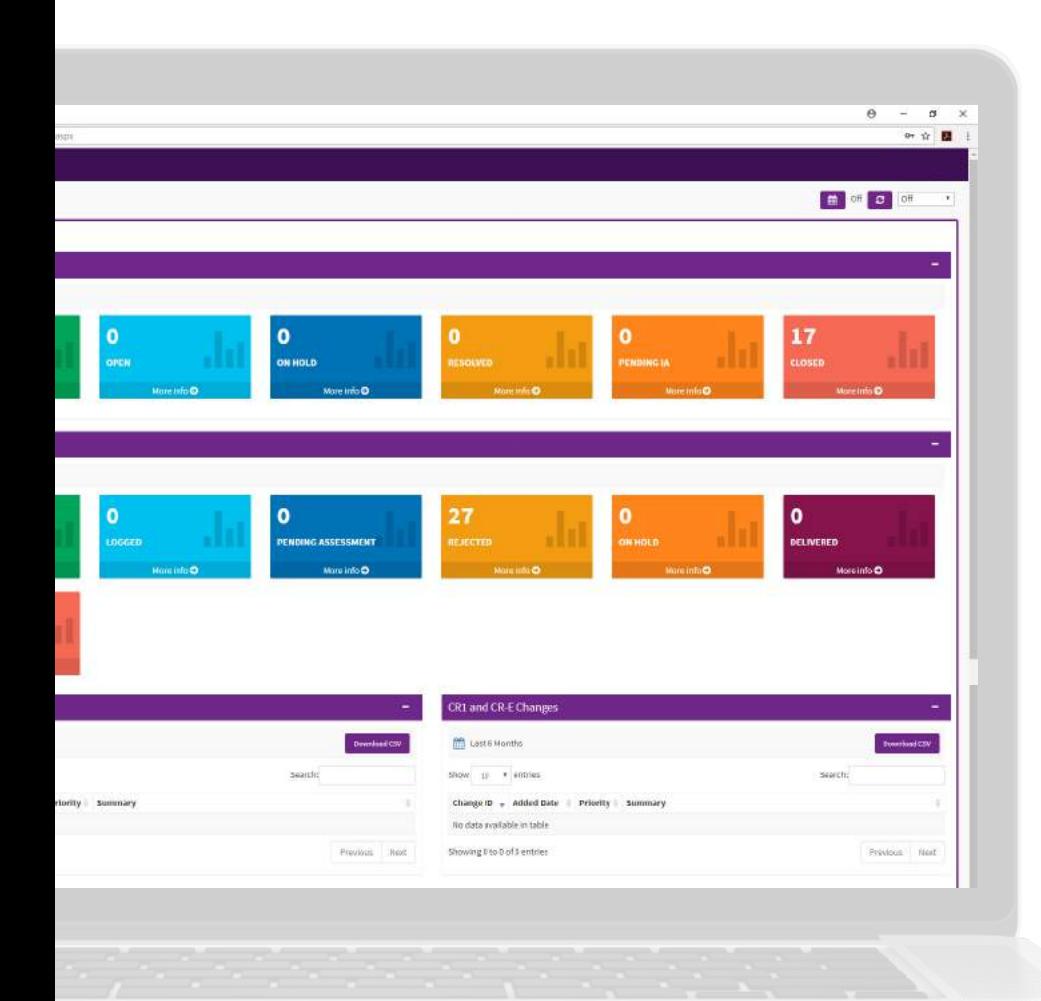

# The Window to Your Managed Service.

"The GLASS digital portal and integrated monitoring system gives us unparalleled visibility of our network services. The real-time data allows our team to take the right action first time, whether that be troubleshooting internally or raising a ticket with the ANS Service Desk. As a result we achieve fast resolution of issues, increased service availability and improved end user experience."

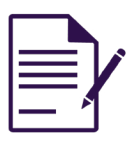

COLIN KIRKHAM | GROUP IT MANAGER

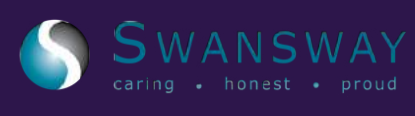

#### Status Updates & Incident **History**

The GLASS portal is the only tool you need to action any incidents and changes from raising and updating an incident to viewing a change status. By using GLASS for your incident and change management, you can speed up the time to log tickets, reducing the time to resolution and implementation.

> Live status updates and incident history ensure you are kept up to date throughout the incident lifecycle. You can also view the name of the analyst working on the incident giving you an individual you can contact if you need to talk to us.

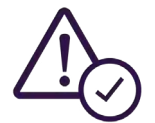

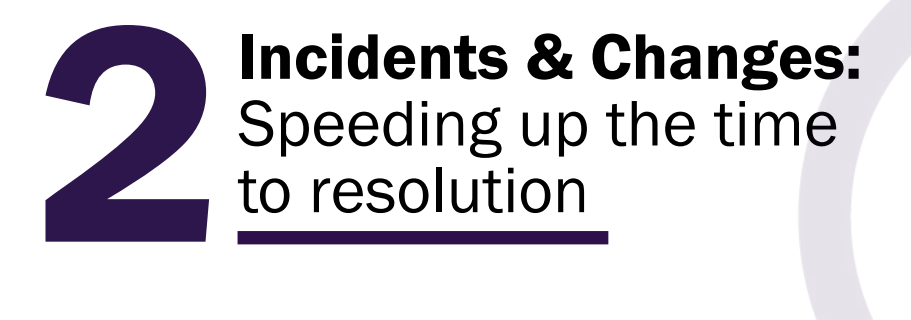

#### Supporting Notes & Documentation

You can 'add a customer note' to an open incident and attach supporting documentation, such as example screenshots, to aid and speed up time to resolution.

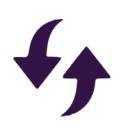

#### Raise a New Incident

User friendly fields and icons ensure you know the information ANS require to effectively troubleshoot. Both prepopulated fields, with category headings, and free text boxes are available for completion.

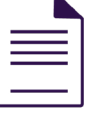

### 2.1 Incidents

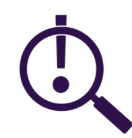

#### Historical Data

You can view all incidents raised with the ANS SOC dating back to the start of your service. This will allow you to view historical data regarding the service, supporting your service reviews and future decision making.

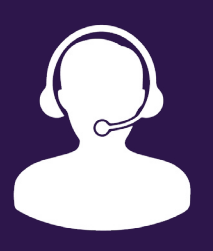

#### Closing an Incident

GLASS' self-service functionality allows you to close an incident when you are satisfied that it has been resolved, without having to interact with the ANS service desk.

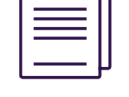

### 2.2 Changes

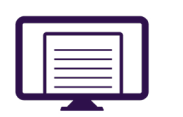

Approve Changes

You will receive change request

notifications from the ANS service desk via GLASS. You can then approve or reject this action within GLASS, without the need for interaction with the ANS support team.

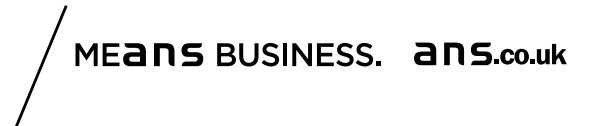

#### Change Status & Updates

View existing changes and the live status of each change such as those pending implementation or pending approval. You can also add a customer note to any changes to provide updates quickly and easily.

#### Change Logging

Speed up the process of logging changes by using the online change request form which has both pre-populated and dropdown options available.

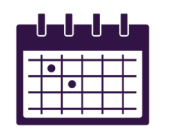

#### Schedule Changes

You can view all changes that are scheduled for implementation, whether logged by ANS or your team, helping you to plan.

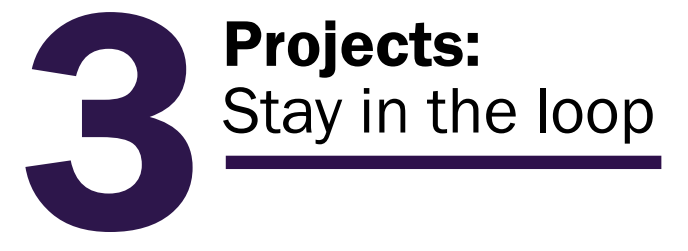

ANS GLASS gives you more transparency than ever before. Monitor and track key information about your live projects anytime, anywhere.

#### Within the GLASS portal you will be able to:

- View all live projects between the customer and ANS
- View the status of the project with details of the last update and who this was updated by
- Find out which project manager is assigned to your project.
- View a live RAG status of the project
- Gain visibility of when a consultant will be on site through the calendar view with the name of the consultant

## Service Manager Support

For more information or to understand how you can make the most out of GLASS, contact your Service Manager.

### Still using a CN number username?

Contact the service desk and change your CN number username to your email for a simpler login.

## **A** Username

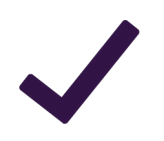

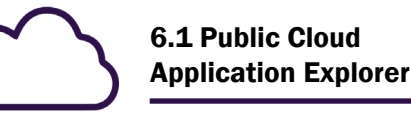

Our calendar view\* has been developed to present date specific information, such as scheduled changes, visibility of the consultant days and end-dates etc for Active Service contracts in a simple and easily digestible way.

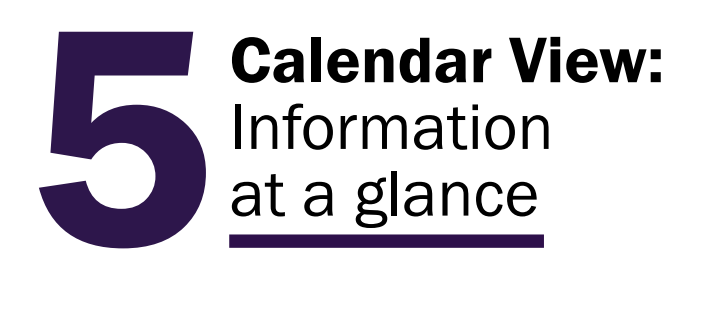

The calendar can be utilised to view different periods, such as a week, month, year.

\*The Calendar functionality is only available within the portal and not the mobile app.

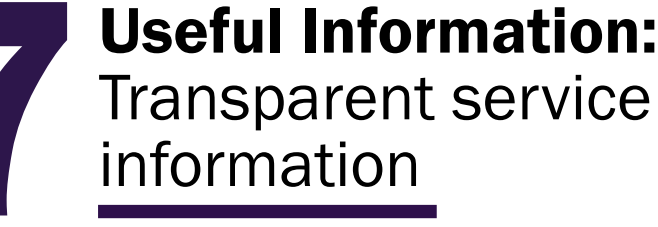

We make it easy to understand your service with ANS by providing transparent and detailed contract information at the touch of a button.

#### 7.1 Contractual Information

You will find granular information on your active service contract with ANS including:

#### 7.2 Useful Information

Useful contact details so you can contact

- Renewal dates
- Item descriptions including serial number
- Individual contract references
- the right person first time such as:
- Manager and Service Desk Contacts.
- GLASS user guide

• Your Account Manager, Service

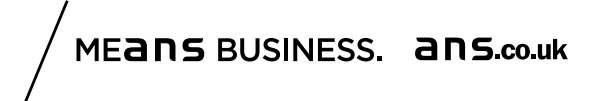

# Cloud Cost Explorer: Explore your cloud<br>
environment

## Smartphone Application

Our proprietary application allows you to view, add and update all incidents and changes within the digital platform, from your device, anywhere, anytime.

Log into your GLASS portal to download the app, enable mobile Facial Recognition for iOS and Android and start benefiting from a truly digital experience.

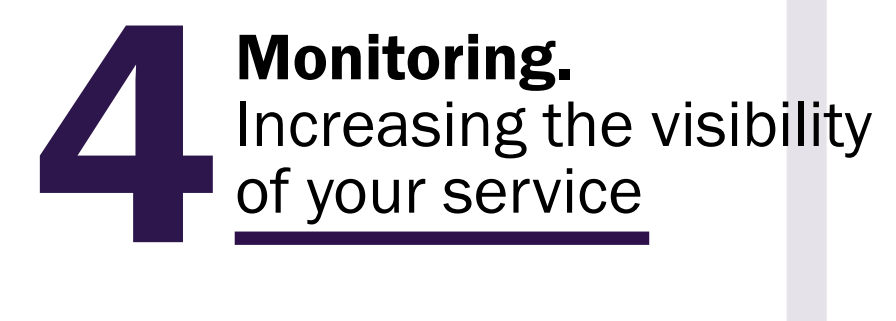

We monitor your critical suite of transformational services with our enhanced monitoring platform, Logic Monitor. Monitored in real time, it increases the visibility of your estate and reduces the mean time to resolution.

#### Within the GLASS portal you have access to monitoring information and can:

- Quickly view all relevant statistics on your bespoke monitoring dashboard.
- View a summary for a snapshot of your active alerts.
- Access all your monitored device details including location, properties and up time.
- View your monitored estate by device or location.
- Schedule downtime for planned work to turn off monitoring alerts for that period. Once scheduled you can edit or delete as necessary.

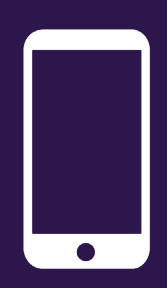

Cloud Cost Explorer has been specifically designed to enable you to monitor your AWS or Azure environment.

- View current Month to Date Spend in real time.
- Track your billing History to keep track of departmental spend
- View all savings to Date
- Ability to update application tagging through a pre-populated online format

The application explorer allows us to on-board, gather details and store the Application DNA required to seamlessly manage your public cloud services. Financial insights provides you with advanced business intelligence on the operating costs of your cloud services while the application centric approach ensures both you and your business understand the true costs of each application within your platform.

"The GLASS portal allows us to manage our service digitally, providing us with the realtime and historical information that allows us to make informed decisions and manage our service more effectively. It enables us to put the patient's wellbeing at the heart of the services we provide, improving availability of services to our users and therefore the quality of care for our patients."

DANIEL CARBONARO SENIOR NETWORK ENGINEER

The Royal Liverpool and NHS **Broadgreen University Hospitals LIC Truck** 

## It's time to get the most out of your service, log in to your GLASS account today.

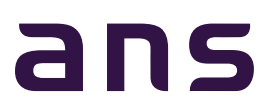

Synergy House / Guildhall Close Manchester Science Park Manchester / M15 6SY

T: 0161 227 1002 F: 0161 227 1020 18 King William Street London EC4N 7BP

MEANS BUSINESS. ANS.co.uk

T: 0207 167 6666 F: 0161 227 1020